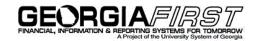

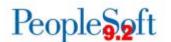

## **Announcement**

**TO:** Georgia FIRST PeopleSoft Financials Users

**POSTED:** February 8, 2018

SUBJECT: RESOLVED: Known Issues KI9.2-58\_EX and KI9.2-64\_Other

The following Known Issues, KI9.2-58\_EX and KI9.2-64\_Other, have now been resolved.

## 1. KI9.2-58\_EX: Project Missing from Default Accounting for Expense Report

After the application of Release 5.20, expense travelers and approvers were no longer able to enter a Project ID using the Default Accounting for Report action during Expense Report creation or approval.

**RESOLUTION:** As of Release 5.30, dated December 1, 2017, an Oracle fix has been applied. Expense travelers and approvers can now enter a Project ID using the Default Accounting for Report action during Expense Report creation or approval.

## 2. KI9.2-64\_Other: Use of Return to Search Button Error

Some users received the following message after selecting the **Return to Search** button on a Voucher, Purchase Order or the Journal Add/Edit page: *Function OnReadyState Error: Unable to Get Property url of undefined Or Null Reference Error Stack* . . .

**RESOLUTION:** As of Release 5.30, dated December 1, 2017, an Oracle fix has been applied. Users will no longer receive an error message when they select the Return to Search button on a Voucher, Purchase Order or the Journal Add/Edit page.

MORE INFORMATION AND SUPPORT: For business impact emergency issues, contact the ITS Helpdesk immediately at 706-583-2001 or 1-888-875-3697 (toll free within Georgia). For non-urgent issues, contact the ITS Helpdesk via the self-service support website at <a href="http://www.usg.edu/customer\_services">http://www.usg.edu/customer\_services</a>. (This service requires a user ID and password. E-mail <a href="helpdesk@usg.edu">helpdesk@usg.edu</a> to obtain self-service login credentials.)

**ADDITIONAL RESOURCES**: For information about ITS maintenance schedules or Service Level Guidelines, please visit <a href="http://www.usg.edu/customer\_services/service\_level\_guidelines">http://www.usg.edu/customer\_services/service\_level\_guidelines</a>. For USG services status, please visit <a href="http://status.usg.edu">http://status.usg.edu</a>.

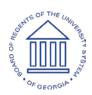